# **DELL**

### 경고 정보

경고 : 경고는 재산상의 피해나 심각한 부상 또는 사망을 유발할 수 있는 위험이 있음을 알 려줍니다 .

## Dell™ Vostro<sup>™</sup> 1088 설치 및 기능 정보 기술 문서

#### 전면 모습

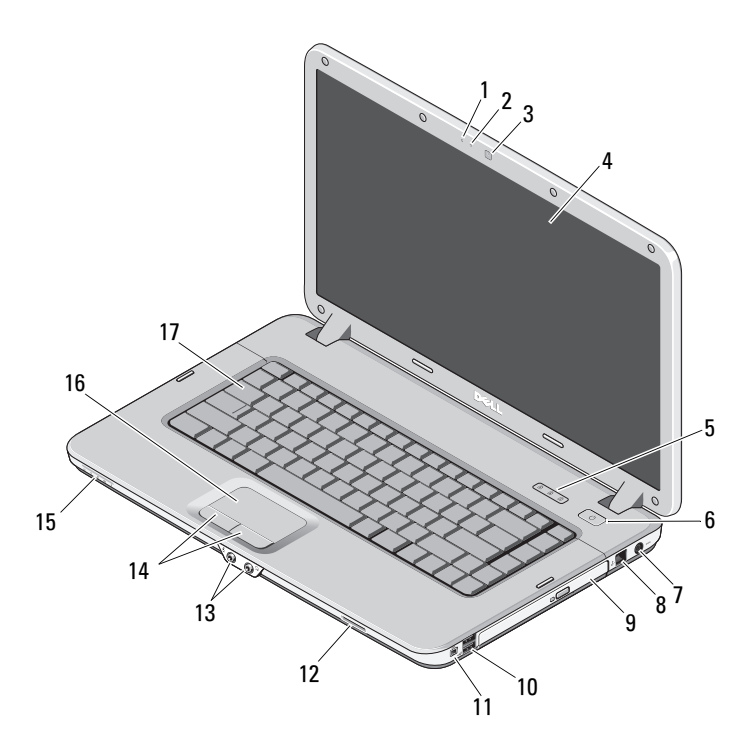

0F261TA01

1 마이크로폰 ( 선택사양 ) 2 카메라 표시등 ( 선택사양 )

- 
- 
- 3 카메라 (선택사양) 1 4 디스플레이
- 

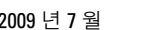

- 
- 2009 년 7 월 2009 년 2월 2009년 대한민국의 대한민국의 대한민국의 대한민국의 대한민국의 대한민국의 대한민국의 대한민국의 대한민국의 대한민국의 대한민국의 대한민국의 대한민국의 대한민국의<br>대한민국의 대한민국의 대한민국의 대한민국의 대한민국의 대한민국의 대한민국의 대한민국의 대한민국의 대한민국의 대한민국의 대한민국의 대한민국의 대한민국의 대한민국의 대한민국의 대한민국의 대한민국의 대한

- 1 냉각 환풍구 2 보안 슬롯
- 
- 
- 
- 3 VGA 커넥터 2007 2008 2009 2009 4 네트워크 커넥터
- 5 USB 커넥터 (2 개 ) 6 34mm ExpressCard 슬롯
- **Contract on the Contract of the Contract of The Contract of The Contract of The Contract of The Contract of T** 65  $2^{\frac{3}{3}}$ 1

### 후면 모습

- 17 키보드
- 15 표시등 렌즈 16 터치패드
- 
- 11 IEEE 1394 커넥터 12 메모리 카드 판독기
- 9 광학 드라이브 10 USB 커넥터 (2 개 )
- 7 AC 어댑터 커넥터 8 폰 커넥터
- $5$  키보드 상태 표시등  $6$  전원 단추
	- -
		-
- 13 오디오 커넥터 (2 개 ) 14 터치패드 단추 (2 개 )
	-
	-
	-

#### 빠른 설치

- $\bigwedge\limits$  경고 : 이 항목의 절차를 시작하기 전에 컴퓨터와 함께 제공된 안전 정보를 읽어봅니다 . 자세한 모범 사례 정보는 www.dell.com/regulatory\_compliance 를 참조하십시오 .
- $\bigwedge$  겨고 : AC 어댑터는 전원 콘센트를 사용하는 곳이면 세계 어디에서나 사용할 수 있습니다 . 그러나 전원 커넥터 및 전원 스트립은 국가 / 지역마다 다릅니다 . 호환되지 않는 케이블을 사용하거나 케이블을 전원 스트립이나 전원 콘센트에 잘못 연결하면 화재가 발생하거나 장 치가 손상될 수 있습니다 .
- $\bigwedge$  주의 : 컴퓨터에서 AC 어댑터 케이블을 분리할 때 , 케이블을 잡지 말고 커넥터를 잡습니 다 . 그런 다음 케이블이 손상되지 않도록 조심스럽게 당깁니다 . AC 어댑터 케이블을 감을 때는 케이블이 손상되지 않도록 AC 어댑터의 커넥터 각도를 따라야 합니다 .
- 주 : 주문하지 않은 경우에는 일부 장치가 포함되지 않을 수도 있습니다 .
- <sup>1</sup> AC 어댑터를 컴퓨터의 AC 어댑터 커넥터 <sup>와</sup> 전원 콘센트에 연결합니다 .

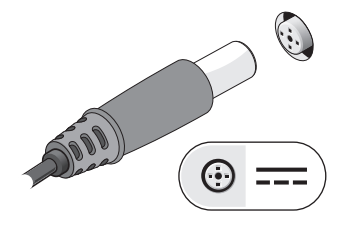

<sup>3</sup> 마우스 또는 키보드 ( 선택사양 ) <sup>와</sup> 같은 USB 장치를 연결합니다 .

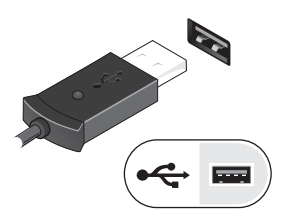

<sup>2</sup> 네트워크 케이블(선택사양)<sup>을</sup> 연결합니다.

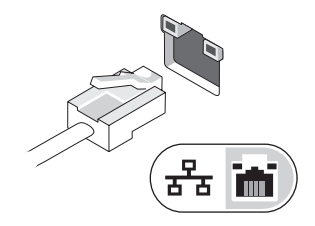

<sup>4</sup> DVD 플레이어 ( 선택사양 ) <sup>와</sup> 같은 IEEE 1394 장치를 연결합니다 .

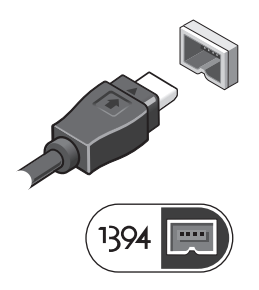

<sup>5</sup> 컴퓨터 디스플레이를 열고 전원 단추를 눌러 컴퓨터를 켭니다 .

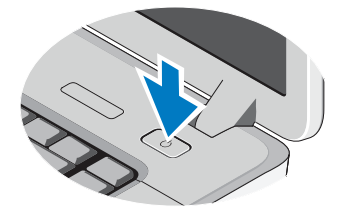

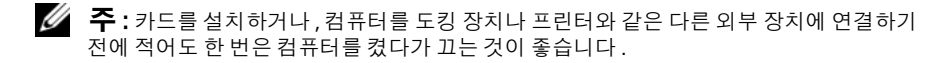

#### 사양

 $\mathscr{O}$   $\mathfrak{\text{}}$   $\mathfrak{\text{}}$  : 제품은 지역에 따라 다를 수 있습니다 . 다음은 현지 법률에 따라 컴퓨터와 함께 제공되 어야 하는 사양입니다. 컴퓨터 구성에 대한 자세한 내용은 시작→ 도움말 및 지원을 클릭하 고 옵션을 선택한 다음 컴퓨터에 대한 정보를 확인합니다 .

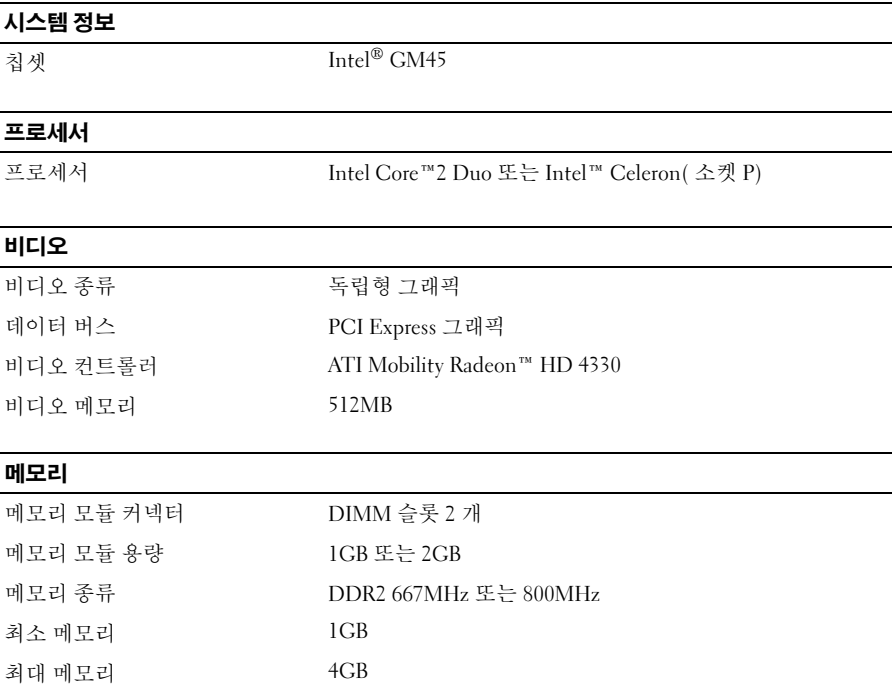

#### 전지

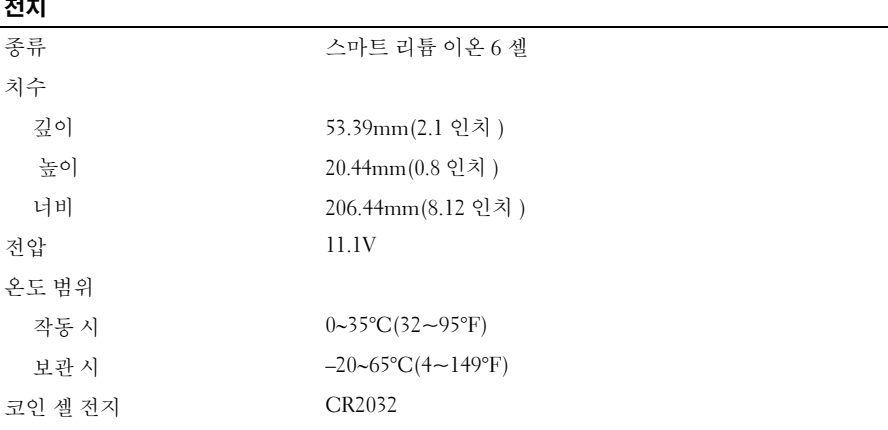

#### AC 어댑터

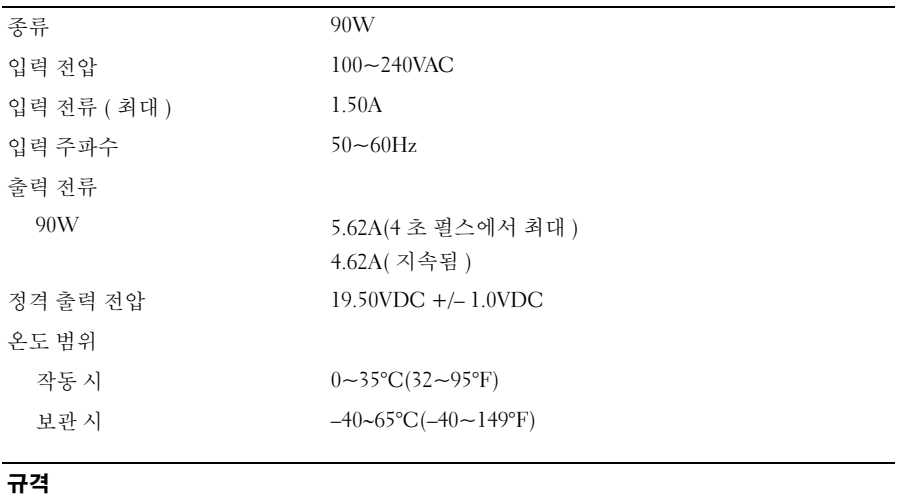

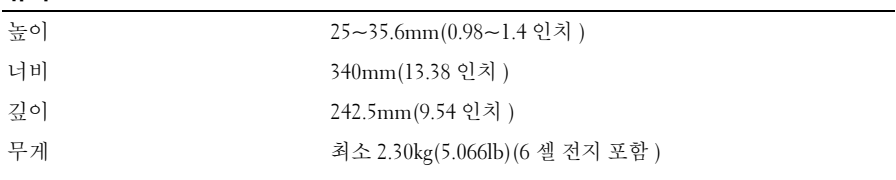

#### 환경적 특성

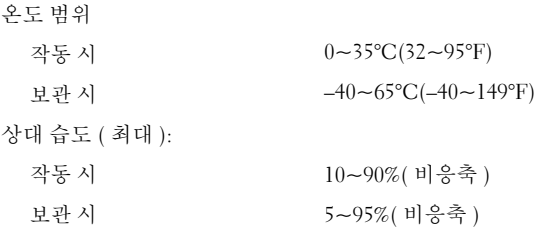

#### 추가 정보 및 리소스 찾기

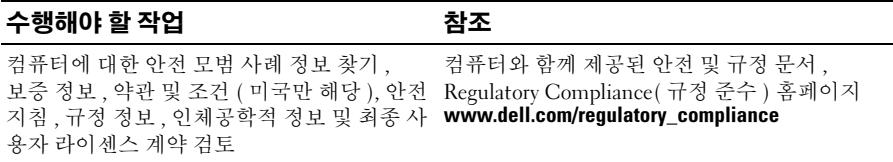

#### \_\_\_\_\_\_\_\_\_\_\_\_\_\_\_\_\_\_ 이 문서의 정보는 사전 통보 없이 변경될 수 있습니다 **. © 2009 Dell Inc.** 저작권 본사 소유 **.** 중국에서 인쇄 **.** 재활용지에 인쇄 **.**

Dell Inc. 의 서면 승인 없이 어떠한 방식으로든 본 자료를 무단 복제하는 행위는 엄격히 금지됩니 다.

본 설명서에 사용된 상표 : **Dell**, **DELL** 로고 및 **Vostro** 는 Dell Inc. 의 상표입니다 . **Intel** 및 **Celeron** 은 미국 및 기타 국가 / 지역에서 Intel Corporation 의 등록 상표이며 **Core** 는 상표입니다 .

특정 회사의 표시나 회사명 또는 제품을 지칭하기 위해 다른 상표나 상호를 본 설명서에서 사용할 수도 있습니다 . Dell Inc. 는 자사가 소유하고 있는 것 이외에 기타 모든 상표 및 상호에 대한 어떠 한 소유권도 갖고 있지 않습니다 .